# **FLAME MÄANDER SYNTHESIZER Erste Schritte**

Im Folgenden findest du einige Hinweise, wie du den MÄANDER schnell anschließen und einfach ausprobieren kannst:

#### **ZUERST**

**3**

**4**

**6**

**7**

ferten 12V Netzteiladapter an der Rückseite an und Buchse für Nach dem Auspacken mache dich mit den ersten Funktionen vertraut. Schließe zuerst den mitgelie stecke das Netzteil in eine Steckdose.

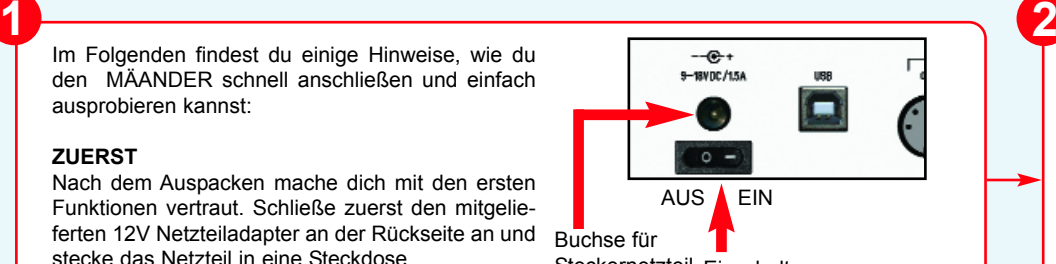

Steckernetzteil Einschalter

**5**

### Dies ist nur eine Kurzanleitung! Für genauere Informationen lade dir das ausführliche aktuelle Handbuch von unserer Website herunter: **www.flame-instruments.com**

### **AUDIO ANSCHLÜSSE**

Verbinde die LEFT/M und RIGHT Anschlüsse mit Hilfe zweier Standard-Klinkenkabel mit Line-Pegel-Eingängen deines Mixers oder Verstärkers. Stelle die Lautstärke am Verstärker auf einen niedrigen Wert. Benutze den MAINOUT Regler für die Ausgangspegel des MÄANDER. Ebenso kannst du deinen Kopfhörer direkt an den MÄANDER anschließen. In diesem Fall benutze den PHONES Regler für die Lautstärke.

**DOCELLATOR** 

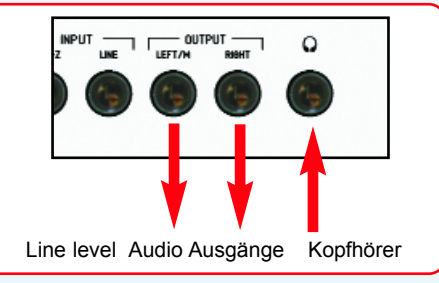

#### **FUNKTIONEN step by step**

Um schrittweise die Funktionsweise des MÄANDER kennenzulernen, stelle zuerst alle Regler auf die Positionen die in der rechts nebenstehenden Grafik gezeigt werden:

#### **SCHALTE EIN UND LADE DAS ERSTE PATCH**

Schalte den MÄANDER ein. Das zuletzt benutzte PATCH wird automatisch geladen. Beim ersten mal Einschalten des MÄANDER ist dies das PATCH 1. Du kannst selbst Patches so laden: Drücke einmal die PATCH Taste (die Taste blinkt), drehe den VALUE Regler und wähle ein PATCH (1..100), dann drücke die PATCH Taste zum Laden dieses Patches noch einmal. Das Patch wird mit allen gespeicherten Reglerpositionen geladen.

**Hinweis:** Beim nächsten Einschalten wird das zuletzt benutzte oder gespeicherte Patch geladen.

## **SPIEL DAS ERSTE PATCH**

Ein PATCH besteht aus bis zu vier Takten und beinhaltet 15 Sequenzerspuren, sowie das Tempo, viele Reglerstellungen und die gewählte Wavetable.

PATCH 1 zeigt eine einfache pro grammierte Notensequenz mit Filtermodulationen durch die LFO's, die ADSR Hüllkurve und einer 12 kanaligen Filtersequenz.

#### **SEQUENZ STARTEN + STOPPEN**

Drücke die START Taste einmal (die Taste blinkt). Jetzt läuft das Pattern. Das Pattern wird wieder gestoppt wenn du nocheinmal die START Taste drückst (die Taster LED erlischt).

#### **TEMPO EINSTELLEN**

Stelle das TEMPO so ein: Drücke die TEMPO Taste einmal (im Display steht das Tempo in bpm), drehe den VALUE Regler um das Tempo zu ändern (30..200 bpm) oder benutze die TAP TEMPO Taste (drücke die Taste wiederholt gleichmäßig in Viertelnotenlängen).

# **8 BANDLEVEL MIXER**

Mit dem Regler BANDLEVEL wird zwischen zwei ver schiedenen Filtermodulationen gemischt (die 12 kanalige Filtersequenz einerseits und die Modulation durch die gespielten Noten/sequenz oder LFO's andererseits). In Stellung SEQU (links Anschlag) hörst du deshalb nur die Filtersequenz der 12 Filterkanäle.

VALUE **AMERINA** ENVELOPE MUTE LABTBTEP HOLD us zi О **FI AMEMXANDER** AMAINE FILTER BANK SYNTH & LIVE SEQUENCER

### **AMP EG AMOUNT, CUTOFF, FILTERTYPE**

Steht der Regler BANDLEVEL aber in Stellung SYNTH (rechts Anschlag), hörst du nur die Filtermodulation durch die gespielten Noten/Sequenz oder den LFO's (Regler LFO AMOUNT CUTOFF) . Ändere mit dem Regler CUTOFF manuell die Mittenfrequenz des gerade ausge wählten Filtertypes.

Benutze den Regler AMP EG AMOUNT um den Anteil der ADSR Hüllkurve der Noten auf das Filter wirken zu lassen. Spiele mit den 8 Filtertypen um ihre unter schiedlichen Wirkungen kennzulernen.

## **10 BAR TASTER**

Das Pattern kann bis zu 4 Takte lang sein. Du kannst nur einen Takt oder aber auch mehrere Takte in belie biger Reihenfolge abspielen lassen.

**Beispiel:** Bei gedrückt gehaltener BAR-2 Taste, drücke nacheinander einmal Bar-4 und dann einmal Bar-3. Jetzt spielt das Pattern in der Reihenfolge Bar 2-4-3.

#### **WAVETABLE**

Mit dem Regler COLOUR kannst du weich durch die 64 Wellenformen der WAVETABLE fahren. So lädts du eine WAVETABLE: Drücke die WAVE Taste einmal (die Taste leuchtet, im Display siehst du die aktuelle Wavetablenummer), dann drehe den VALUE Regler um eine andere Wavetable (00-39) oder einen Digitalsound (39=pwm square, 40=saw) zu laden.

**9**

# **FLAME MÄANDER SYNTHESIZER Überblick**

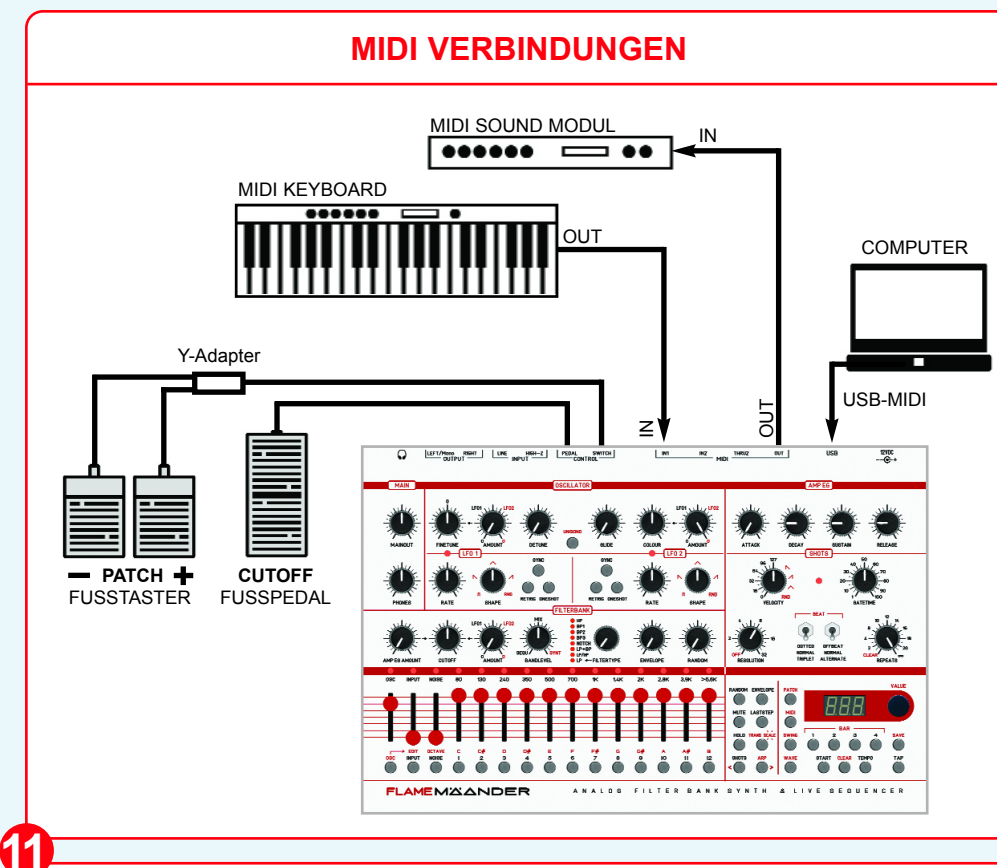

**SPIEL DEN MÄANDER ALS KLANGERZEU-**Zusätzlich kannst du die 14 Spuren (INPUT, NOISE, **GER MIT EINEM EXTERNEN MIDI KEYBOARD** Verbinde den MIDI OUT des Keyboards mit MIDI IN (1 oder 2) vom MÄANDER. Setze den MIDI OUT Kanal des Keyboards auf den gleichen Wert der OSC Notenspur vom MÄANDER.

**SETZE DEN MIDI KANAL der OSC Notenspur** leuchtet). Im Display steht nun "**CHn**". Jetzt folgendermaßen: Drücke einmal die MIDI Taste (die Taste leuchtet). Im Display steht nun "**CHn**". Dann drücke einmal die OSC Taste (um die Notenspur zu selektieren). Das Display zeigt die Regler den MIDI Kanal ein (1..16).

#### **Hinweis:**

Der gewählte MIDI Kanal der Spur ist für MIDI IN und für MIDI OUT immer derselbe.

Drehe den BANDLEVEL Regler in Position **SYNTH** (rechter Anschlag). **Siehe auch Schritt 8 und 9 !**

FILTER 1-12) auf einem separatem MIDI Kanal mit einstellbaren Noten triggern. Jede Spur hat ihre eigene Notennummer (wie bei einem Drum Modul).

#### **SETZE DEN MIDI KANAL der 14 Trigger Spuren** so: Drücke einmal die MIDI Taste (die Taste

drücke eine der Spurtaster (um eine Spur zu selek tieren). The display shows the MIDI channel. Then turn the VALUE knob to change the MIDI channel .

MIDI Kanal Nummer. Jetzt stelle mit dem VALUE **SETZE DIE NOTEN-NR der 14 Trigger Spuren** so: Drücke die MIDI Taste so oft, bis im Display "**not**" steht. Jetzt drücke eine der 14 Spurtaster (um eine Spur zu selektieren). Das Display zeigt die Notennummer des Tracks an. Jetzt stelle mit dem VALUE Regler die Notennummer ein. Wiederhole dies mit den anderen Spuren in gleicher Weise.

> Drehe den BANDLEVEL Regler in Position **SEQU** (linker Anschlag). **Siehe auch Schritt 8 und 9 !**

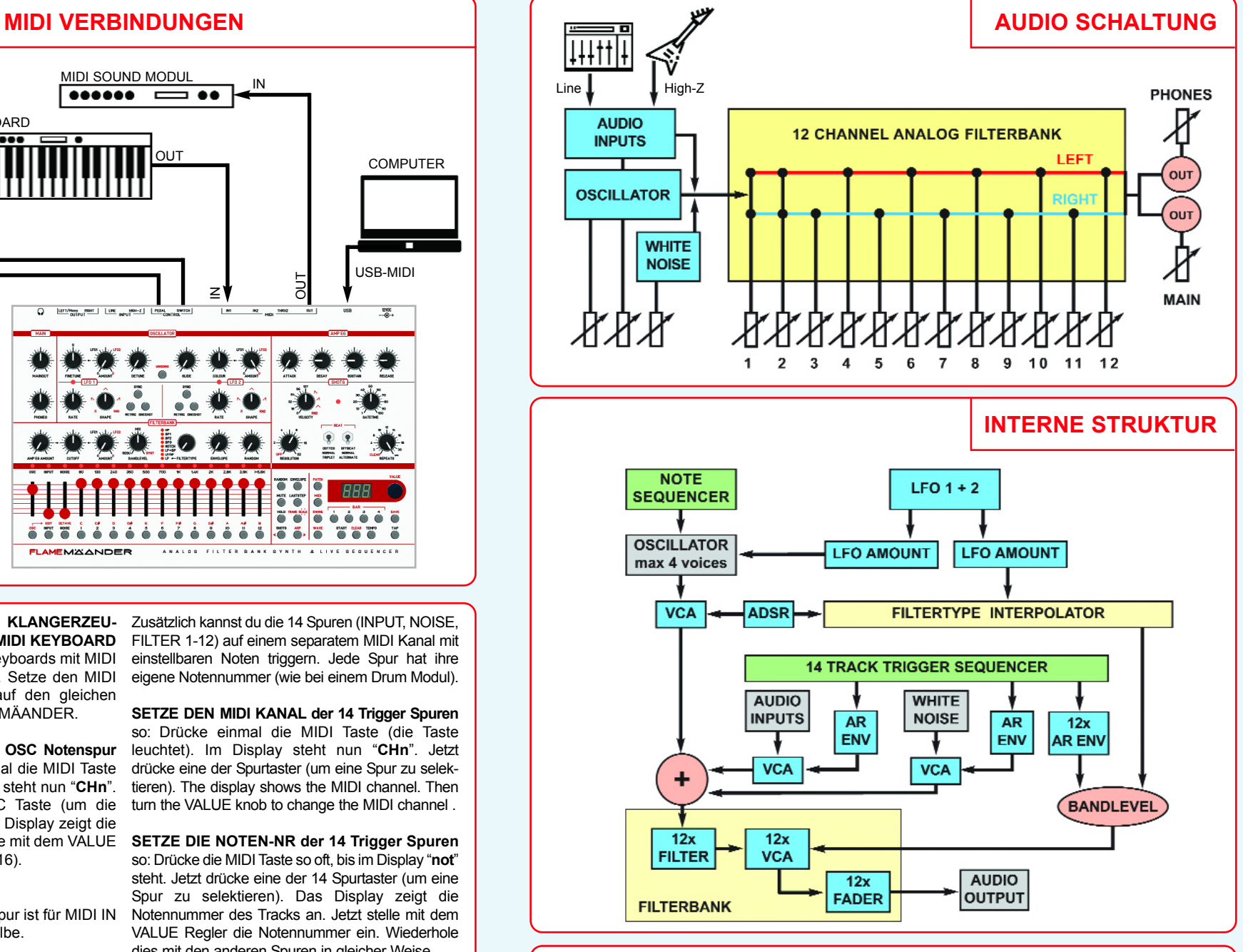

Gewährleistung: Trotz sorgfältiger Herstellung kann es passieren, daß eventuell Fehler auftreten. Im Rahmen der Gewährleistung werden Herstellungsfehler kostenlos beseitigt. Dazu zählen nicht Mängel, die durch unsachgemäße Benutzung des Gerätes verursacht wurden. Der Gewährleistungszeitraum richtet sich nach den gesetztlichen Vorgaben der einzelnen Lander, in denen das Gerät vertrieben wird.<br>Setzen Sie sich gegebenenf dem Sondermüll und darf nicht im Hausmüll entsorg werden. Seizen Sie sich für eine unweltfreundliche Entsorgung mit Ihrem Fachhändler oder Distributor in Verbindung. **Support:** Aktuelle Informationen,<br>Updates, Downloads, T